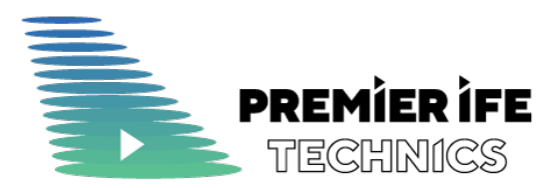

# Установка приложения Crew Tablet

Исходная редакция

Ревизия 1.0

Код ПИФЕТ-УП-CT-23

Дата 31 августа, 2023

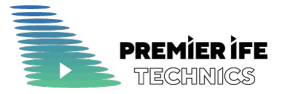

### История изменений

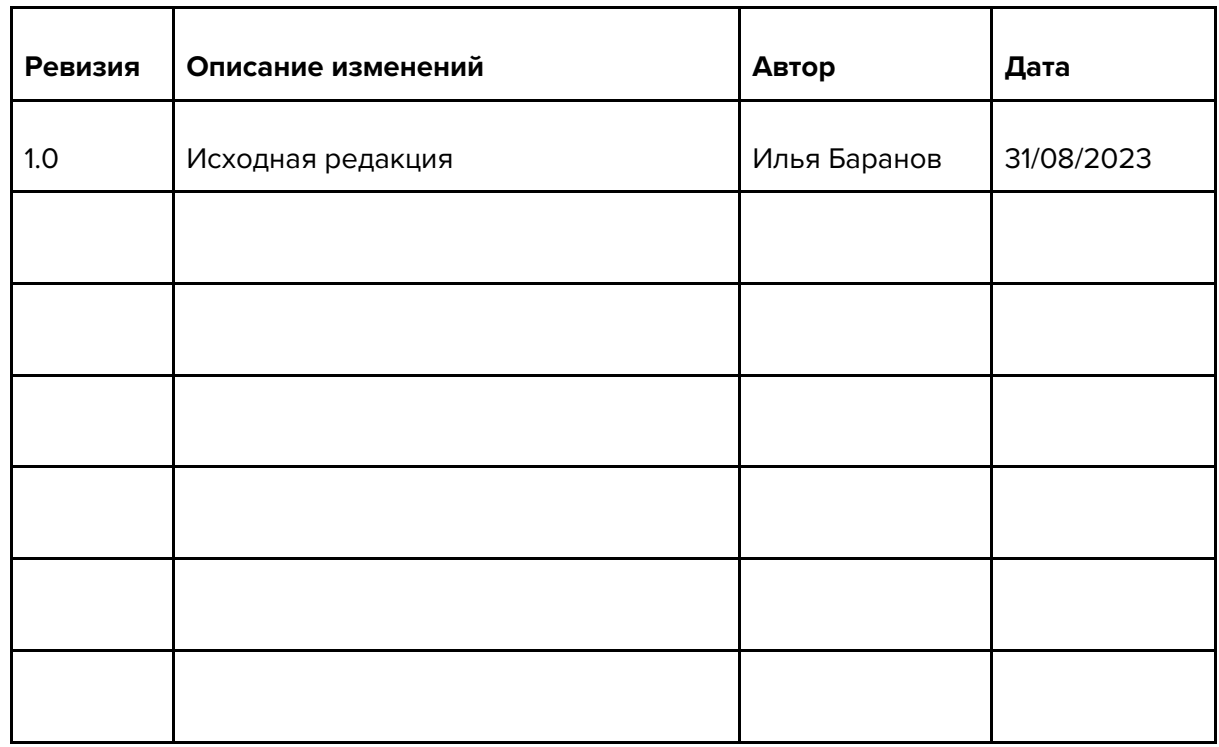

При редактировании документа не забывайте вносить описания изменений, номера версий и даты в таблицу.

По вопросам содержания документа, пожалуйста свяжитесь с Дмитрием Столяровым (dstolyarov@pifet.ru) или Ильей Барановым (ibaranov@pifet.ru).

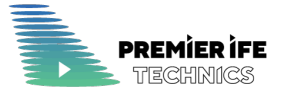

## Содержание

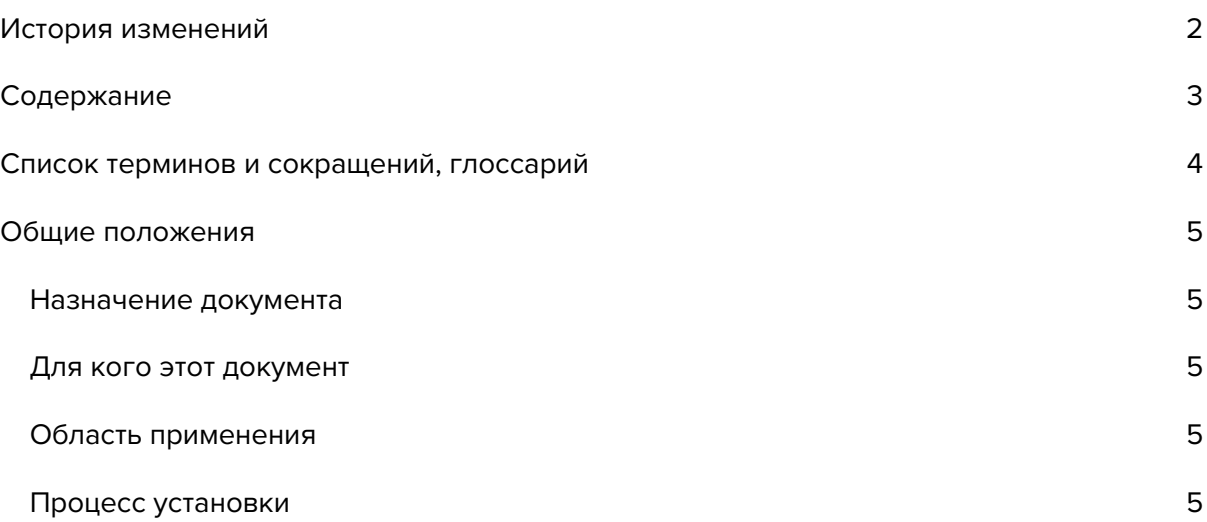

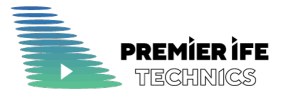

## Список терминов и сокращений, глоссарий

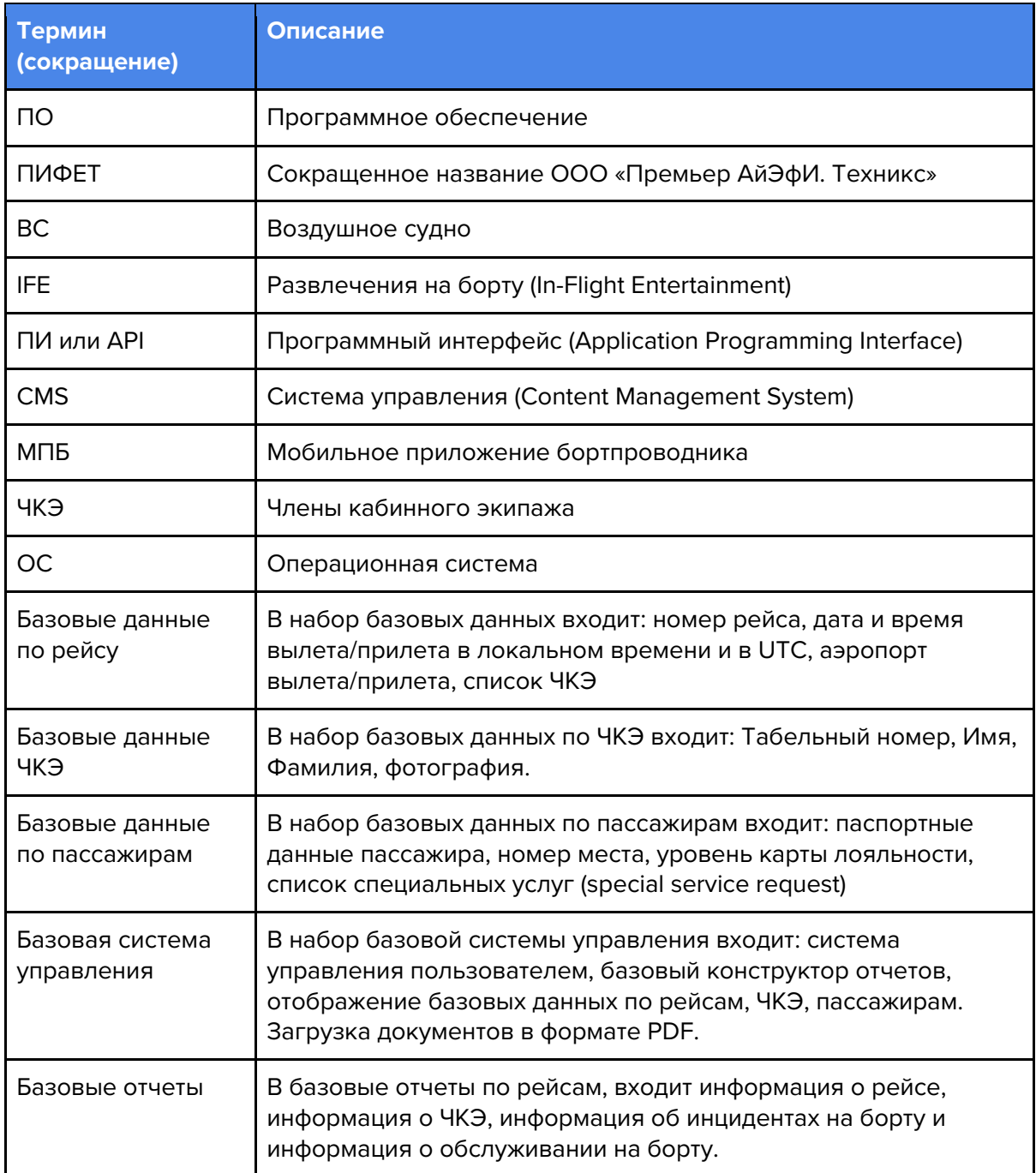

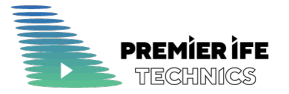

### Общие положения

#### Назначение документа

Документ описывает процесс установки приложения Crew Tablet.

### Для кого этот документ

Документ предназначен для клиентов и сертифицирующих организаций для ознакомления с процессом установки ПО Crew Tablet.

#### Область применения

Планшетное приложение CrewTablet - один из компонентов ПО Crew Tablet, которое обеспечивает работу кабинных экипажей и обслуживания пассажиров на борту ВС.

Текущая версия приложения работает на операционной системе iOS, на планшетах Apple iPad.

### Процесс установки

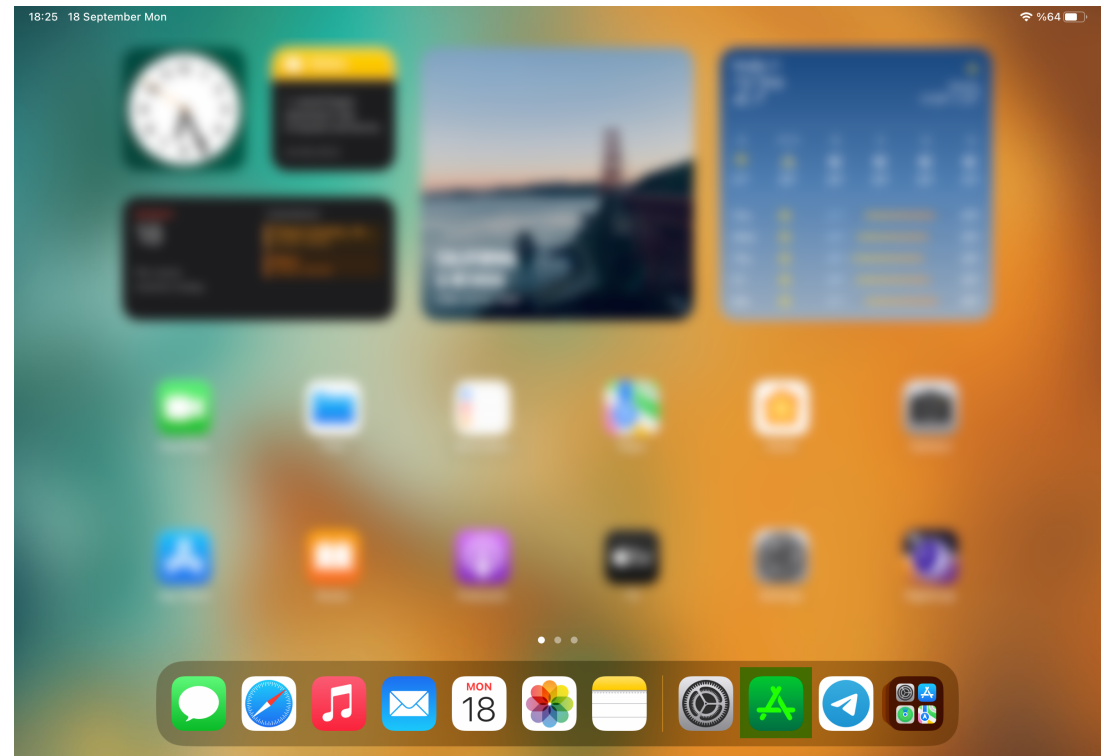

1. Откройте окно магазина приложений AppStore

2. Введите в поле поиска 'crew tablet' и нажмите на иконку в результатах поиска

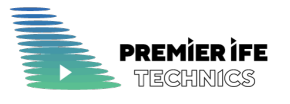

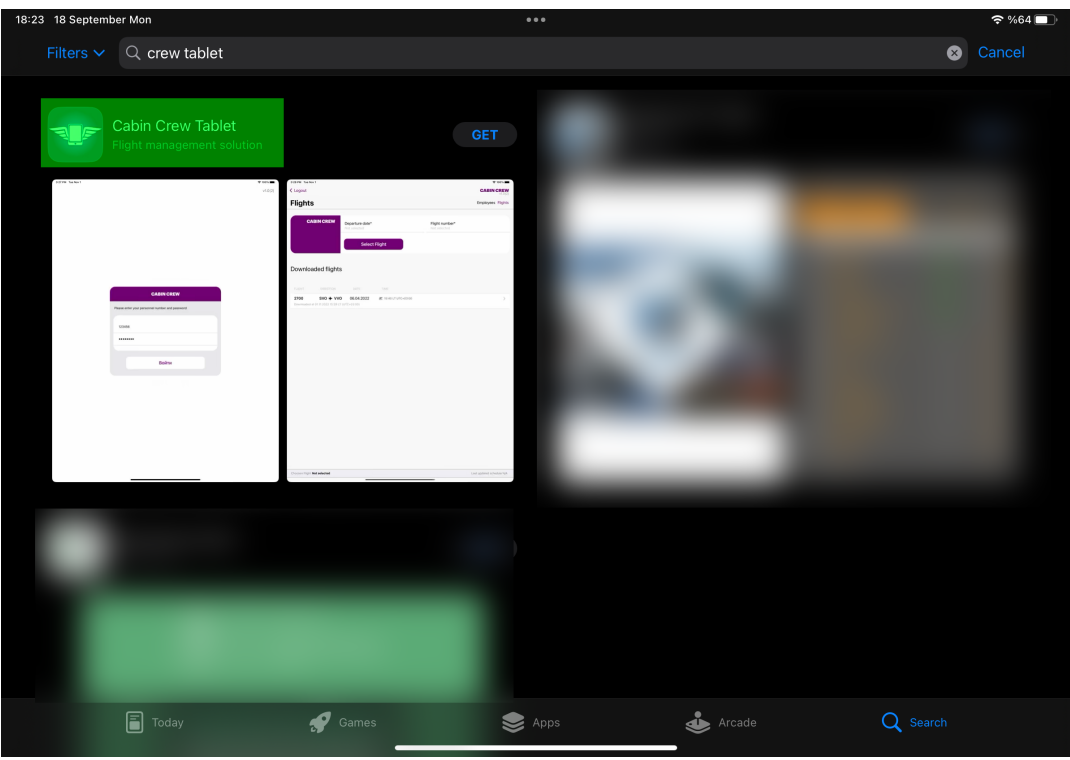

3. Нажмите на кнопку Get для начала установки приложения

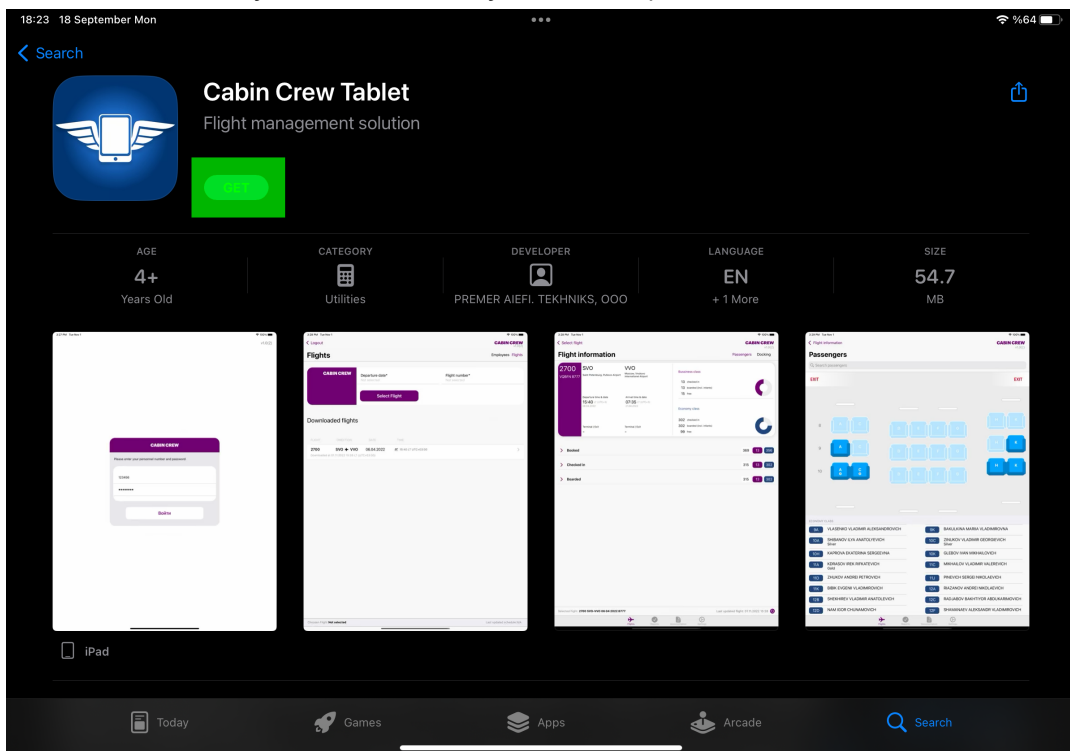

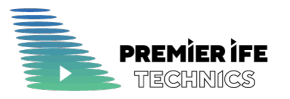

#### 4. Подтвердите установку

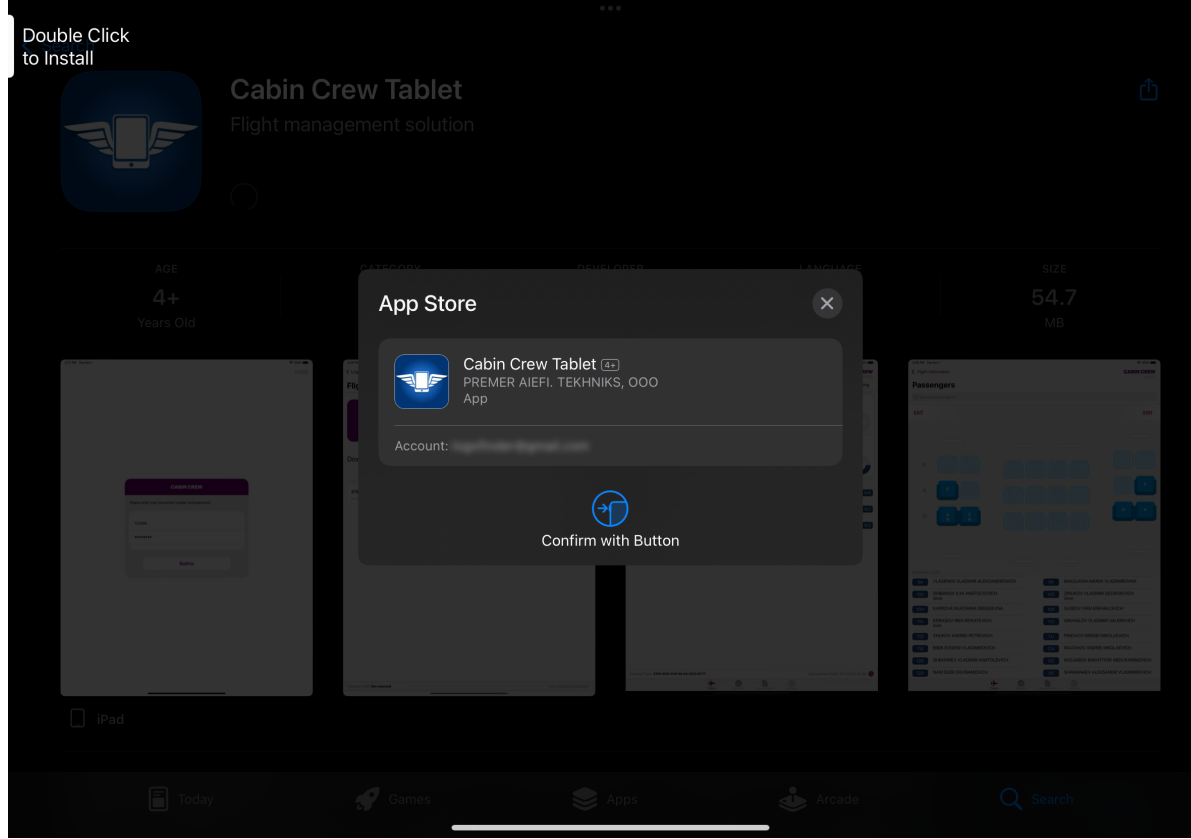

#### 5. Дождитесь установки приложения

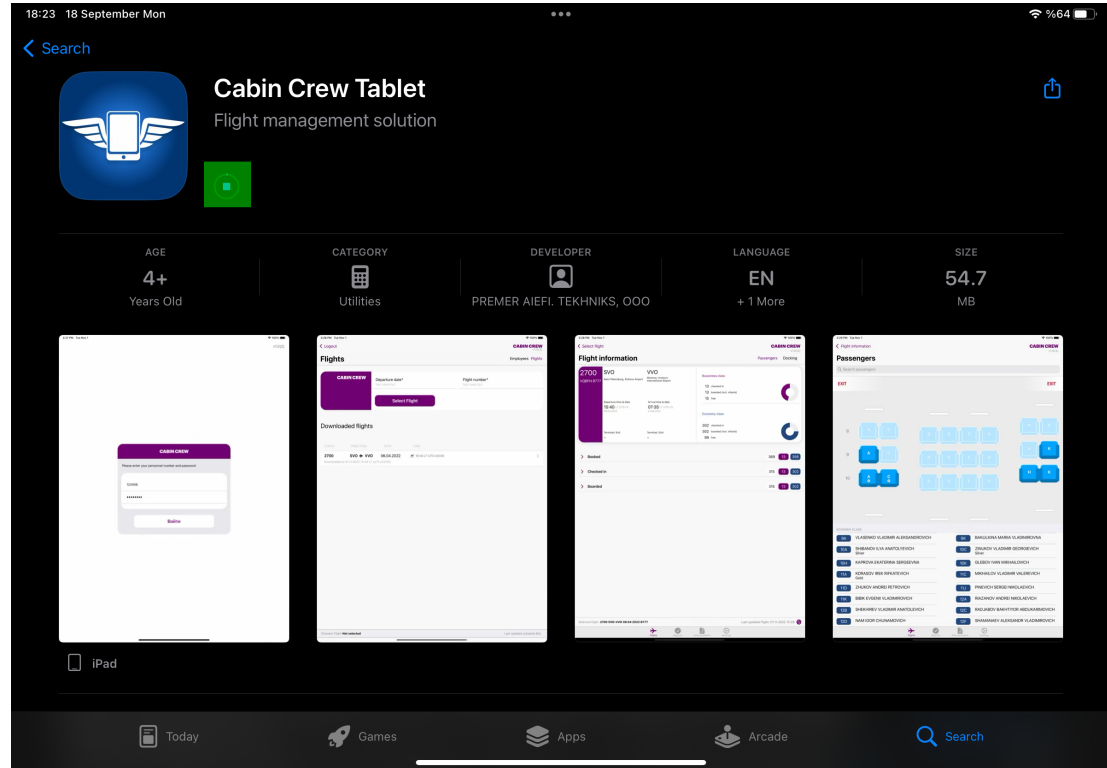

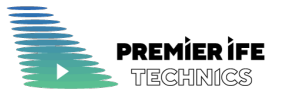

6. Откройте приложение кнопкой Open, или тапом по иконке приложения из домашнего экрана

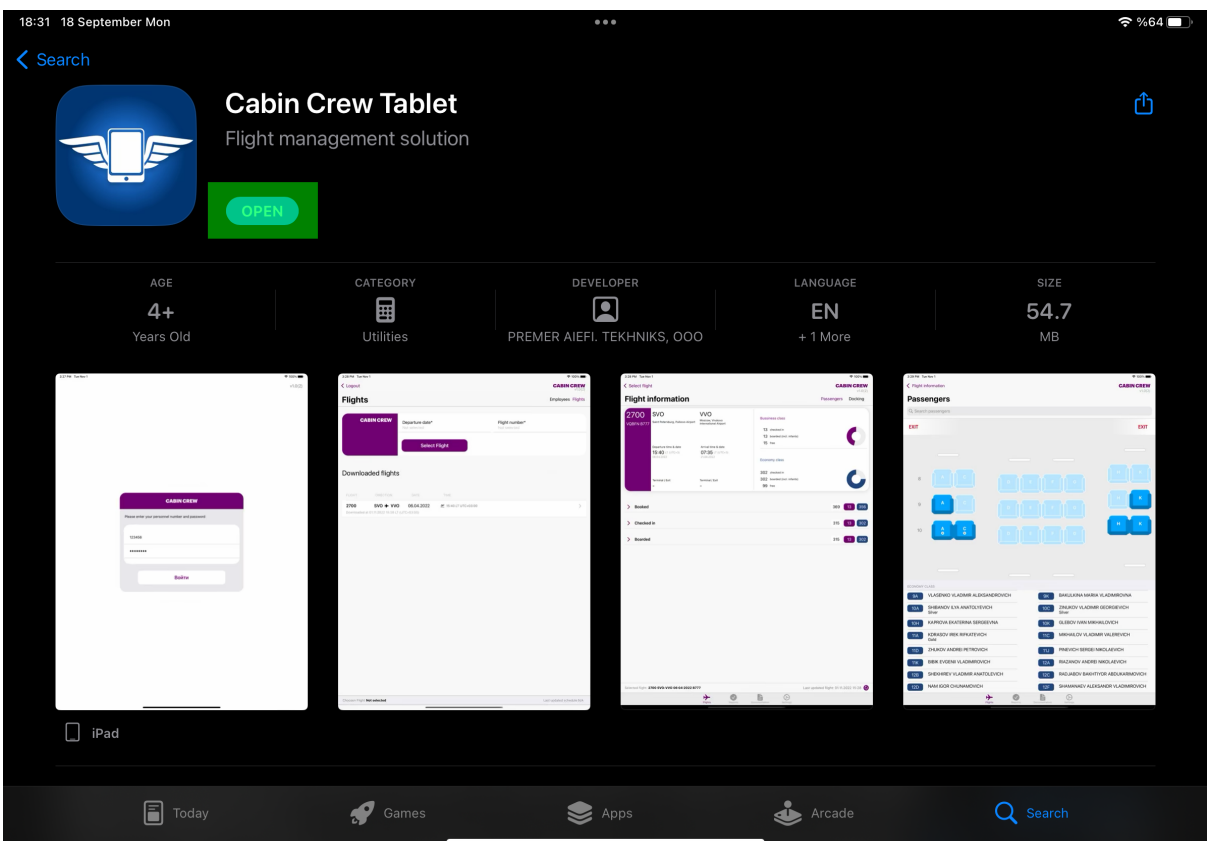